# Acesso a SED - candidatos à contratação inscritos no Processo Emergencial 2022

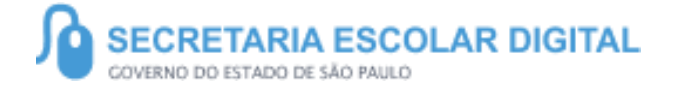

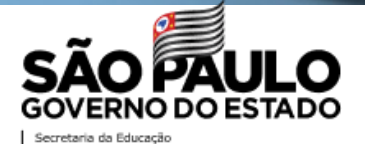

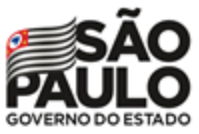

Secretaria da Educação

# Acesso a SED

Candidatos à contratação inscritos no Processo Emergencial 2022

Para realizar o priméiro acesso, é necessário acessar a SED através do link **https://sed.educacao.sp.gov.br/**

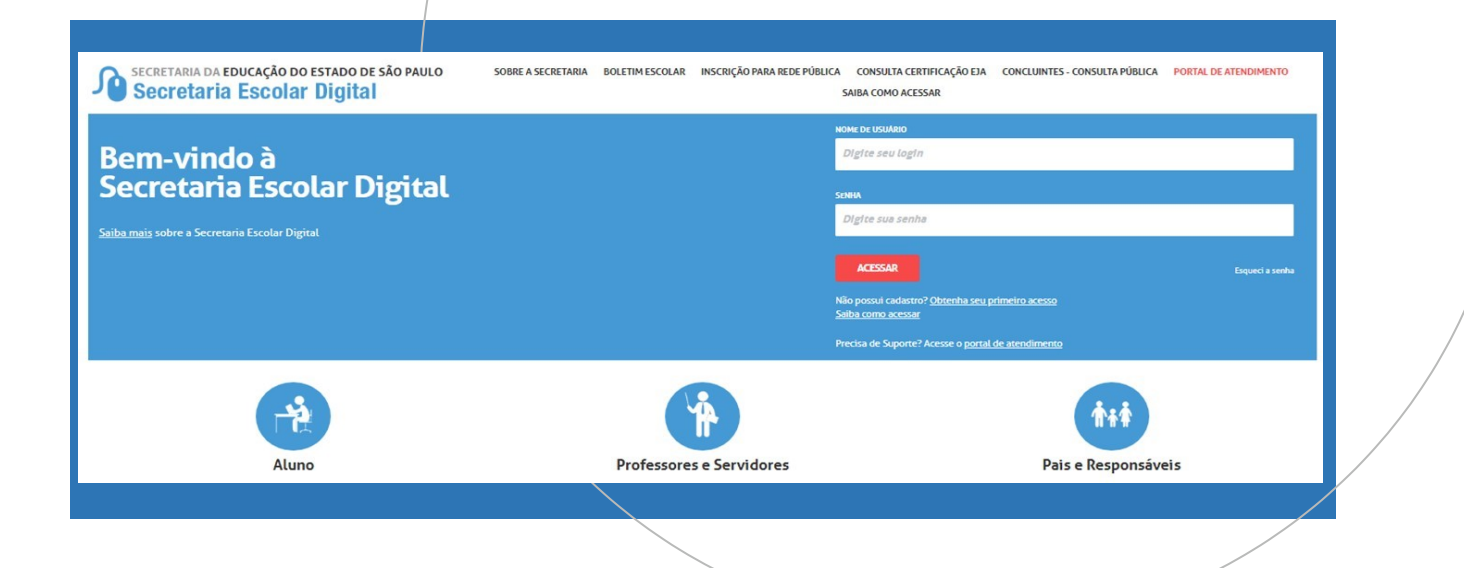

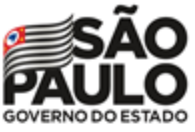

Secretaria da Educação

# Acesso a SED

### Candidatos à contratação inscritos no Processo Emergencial 2022

#### Caso não se recorde da senha de acesso a SED, clique em **Esqueci a Senha**, escolhendo a opção **SERVIDOR REDE ESTADUAL**.

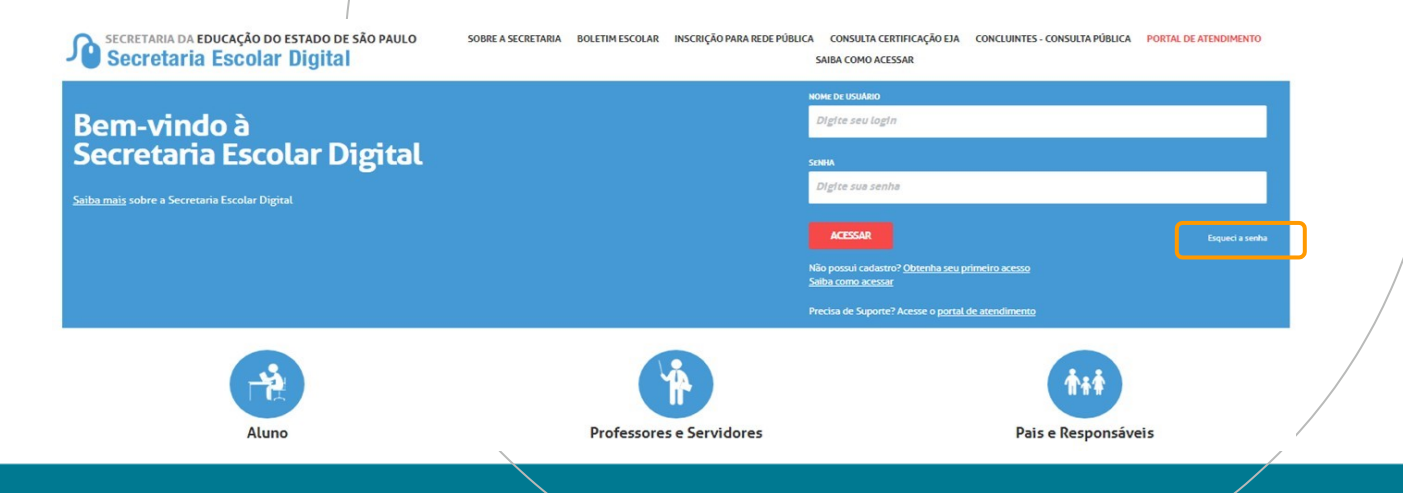

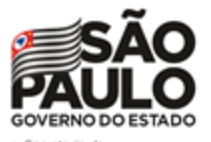

Educação

# Acesso a SED

Candidatos à contratação inscritos no Processo Emergencial 2022

Caso não se recorde deverá utilizar a opção **Esqueci a Senha** na SED, escolhendo a opção **SERVIDOR REDE ESTADUAL**. Ao digitar o CPF e DATA DE NASCIMENTO e clicar em "enviar" será encaminhado **login e senha** ao e-mail cadastrado.

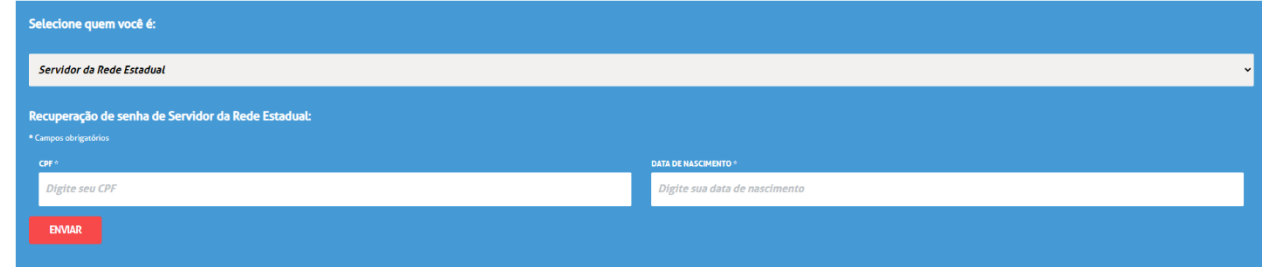